# **Sisukord**

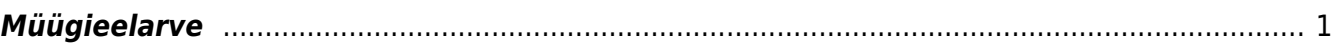

## <span id="page-2-0"></span>**Müügieelarve**

## MÜÜK > Seadistused > Müügi eelarved

Eelarve tegemiseks vajutada **Lisa** uus, mispeale avaneb aken, kus tuleb määrata eelarve alguse kuupäev ja eelarve tüüp, samuti teha valik, mille suhtes eelarvestama hakatakse. Samamoodi võib ühte perioodi luua mitmeid erinevaid eelarveid (neid eristab tüüp, nt optimistlik, pessimistlik).

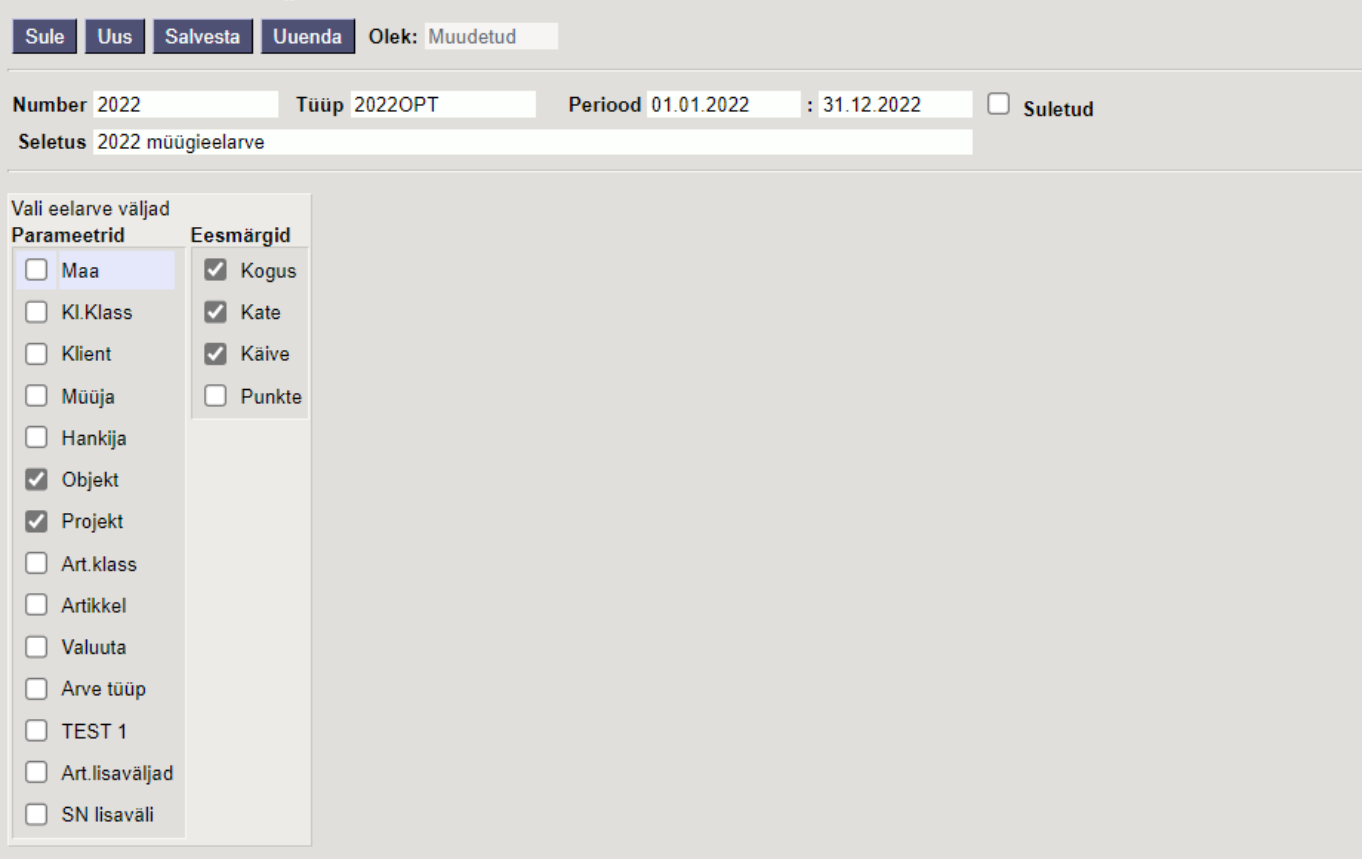

Peale salvestamist avatakse eelarve dokument valitud väljadega.

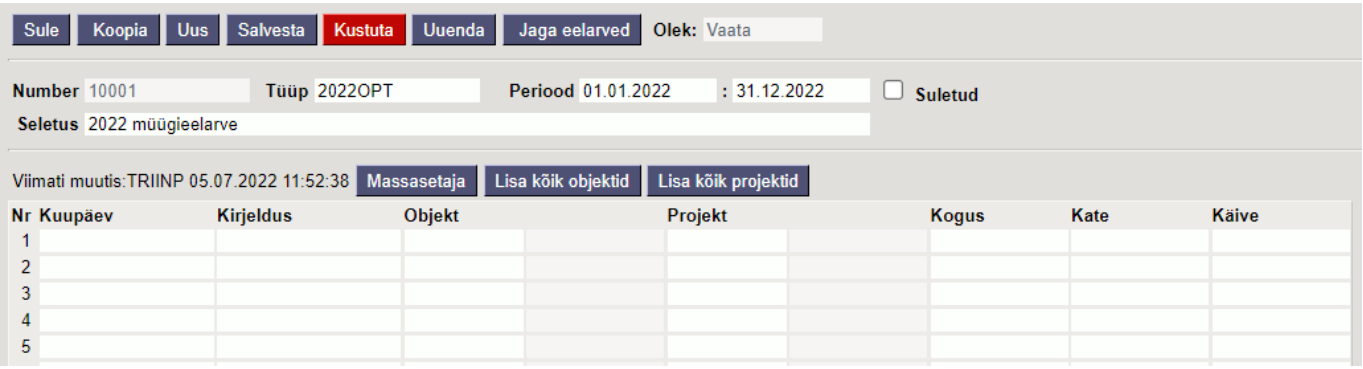

Siin on võimalik abiks ridadele lisada kõik objektid või artikliklassid, samuti on võimalik tabel ette teha Excelis ja see siia massasetada. Kui on soov kasutada ka siin eelarve jagamist või sisestatakse iga kuu/periood omaette dokumendile, siis pole reale kuupäeva salvestamine vajalik, sest mõjub päise oma, see lisatakse salvestamisel ridadele automaatselt.

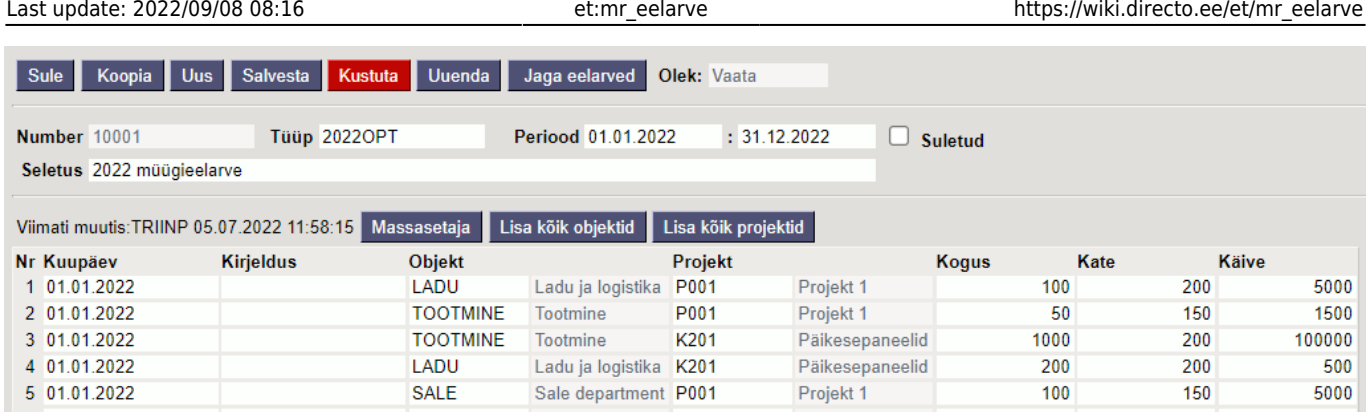

Kui sisestada alustuseks nt. aasta eelarve, siis saab seda jällegi jagada nupu **Jaga eelarved** abil. Avanev vaheaken on sarnane finantseelarve jagamise vaheaknale. Erinevuseks on see, kas eelarve luuakse samale dokumendile või iga periood omaette dokumendile. Selguse huvides võiks igasse perioodi oma dokumendi luua.

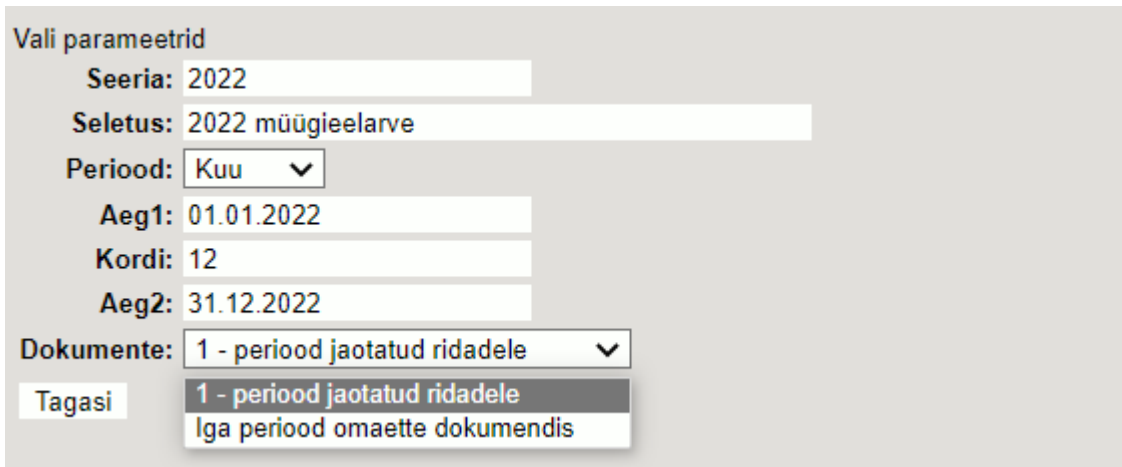

Edasi Eelarve jagamise aknas kehtivad samad reeglid ja võimalused, mis finantseelarve juures.

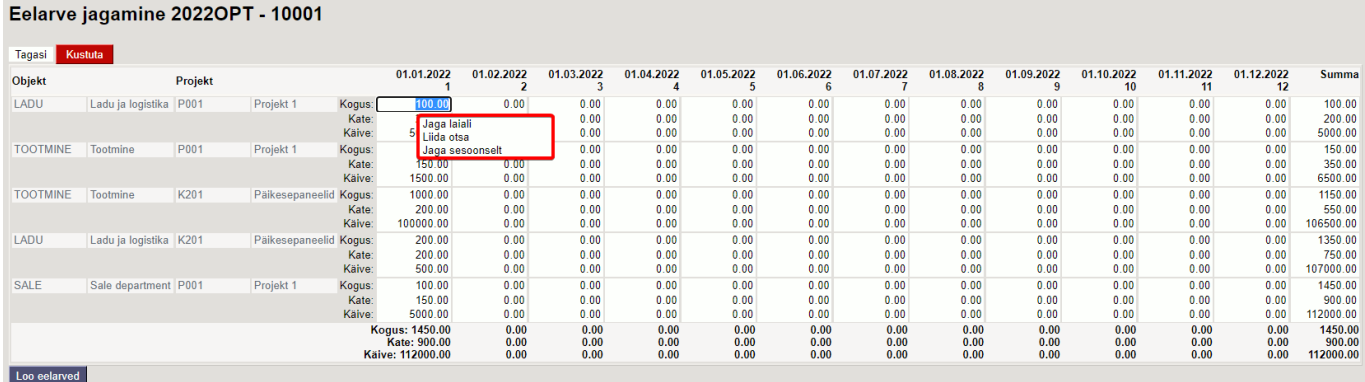

Kui numbrid laiali jagatud, siis vajutada **Loo eelarved** nuppu.

#### Eelarve jagamine 2022OPT - 10001

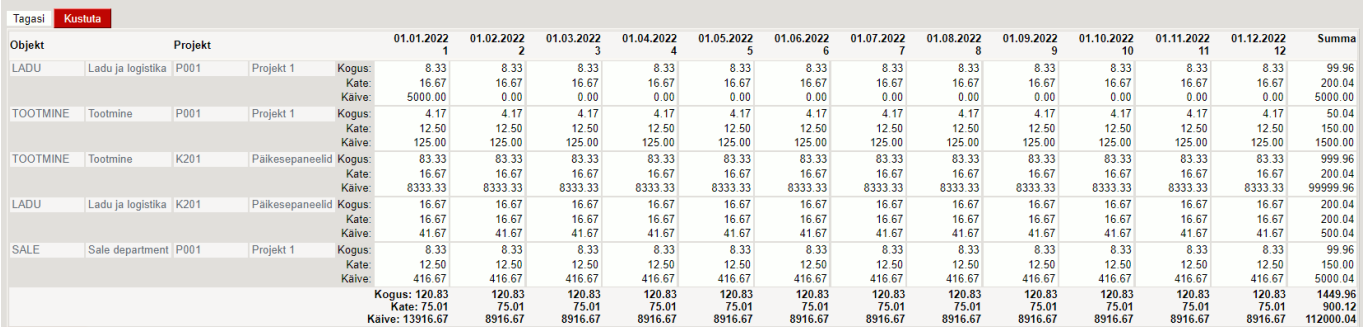

Loo eelarved

Eelarve jagamine 2022OPT - 10001 10001 01.01.2022 10002 01.02.2022 10003 01.03.2022 10004 01.04.2022 10005 01.05.2022 10006 01.06.2022 10007 01.07.2022 10008 01.08.2022 10009 01.09.2022 10010 01.10.2022 10011 01.11.2022 10012 01.12.2022

### **Valmis!**

Sule

Võrdlemist reaalsete tulemuste ja eelarve vahel saab teostada aruandest MÜÜK>Graafikud müük.

From: <https://wiki.directo.ee/> - **Directo Help**

Permanent link: **[https://wiki.directo.ee/et/mr\\_eelarve](https://wiki.directo.ee/et/mr_eelarve)**

Last update: **2022/09/08 08:16**